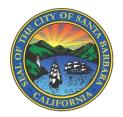

## Linking Accounts in WaterSmart

Customers who manage multiple properties or water meters can optimize their WaterSmart experience by linking their accounts and viewing a Combined Summary of water use data.

- There is no limit to the number of accounts that can be linked together in a group.
- Accounts can only belong to a single group.
- On the Combined Summary page the user can download consumption data for all the accounts in the linked group in a single file.

## How to Link Accounts

A customer can link one or more accounts together by registering the accounts using the same email address and password.

Alternatively, a customer can log in with a single registered account, click on the drop-down menu in the upper right-hand corner, click on "Add Account" and enter the account number and zip code of the account to be linked.

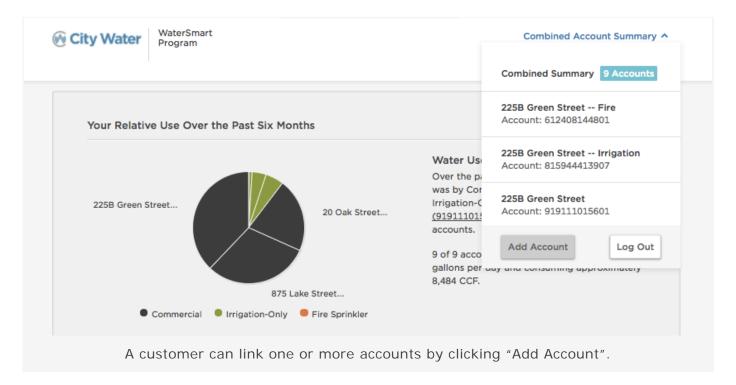

The customer can view and manage their full list of accounts under Account Settings > Additional Accounts.

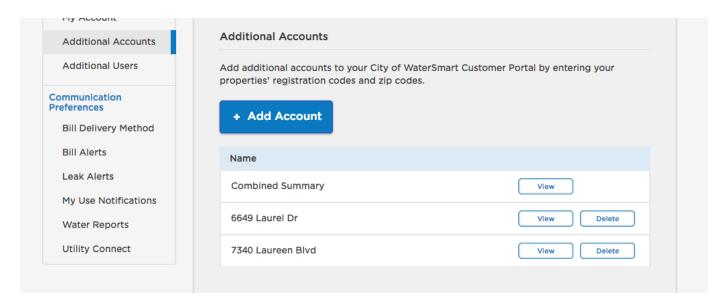

Please reach out to our Water Conservation team if you would like additional assistance to link multiple accounts by calling (805) 564-5460 or email <a href="mailto:ami@santabarbaraca.gov">ami@santabarbaraca.gov</a>.